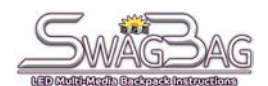

## **WHAT'S INCLUDED**

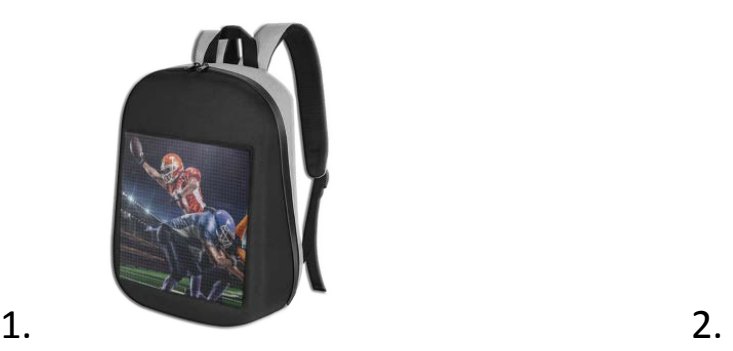

1x LED Backpack with attached USB Cable 1X 1X Battery / Rechargeable power supply **DO NOT REMOVE THE BAG'S ATTACHED USB CORD**

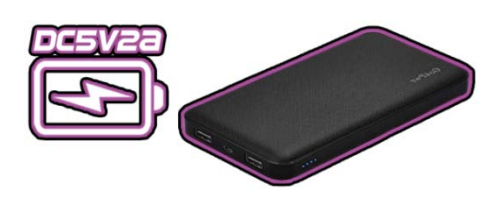

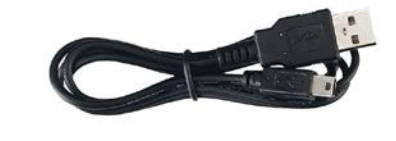

3.

1X USB to Micro USB Charging Cable

# **CONNECTING TO THE BAG**

**WATCH THE HOW TO CONNECT TO THE SWAGBAG YOUTUBE VIDEO HERE!**

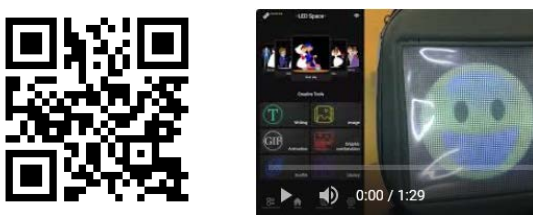

**Step 1:** Download the free app "LED Space" available for free on the App Store, Google Play, and the Android Market

 $\bullet$   $\Box$ 

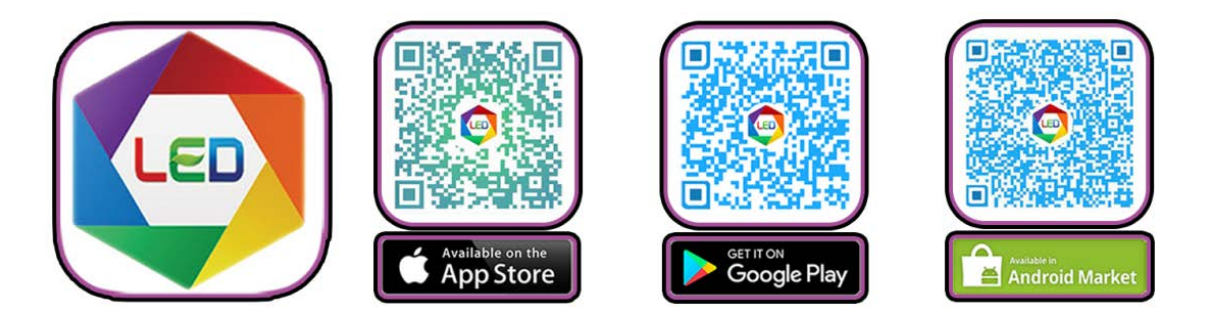

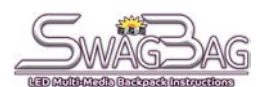

**Step 2:** Turn the bag **ON/OFF** by simply plugging or unplugging the included rechargeable power supply/ battery into the backpack using the large USB cord that is connected to the inside of the bag. It doesn't matter which USB port on the battery you use. **DO NOT PULL ON OR REMOVE THIS CORD**

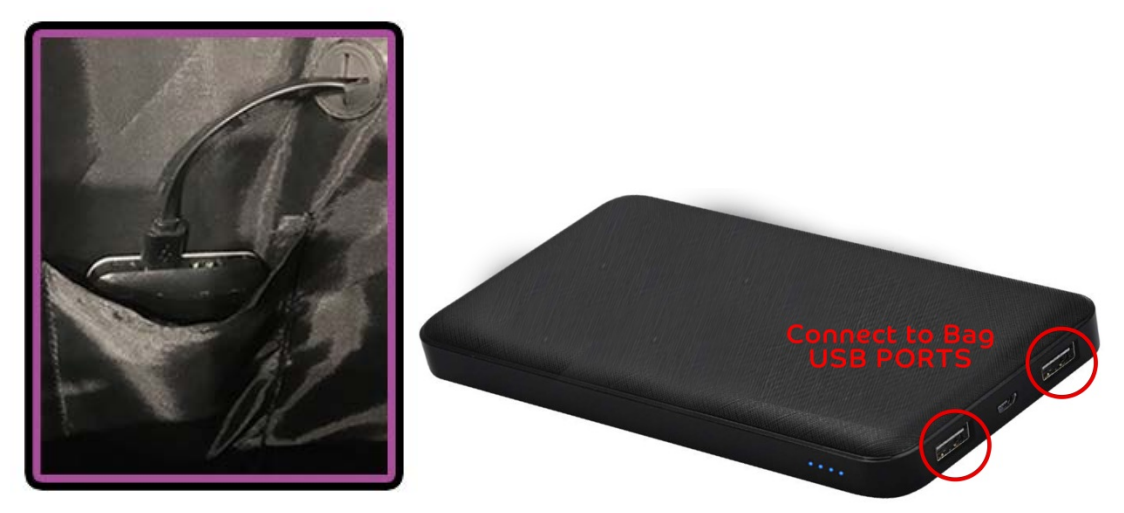

**Note: Press the button on the side of the battery to see how much battery life there is by how many of the lights turn on. If all the lights turn on it means it's 100% and half the lights means 50% charge.**

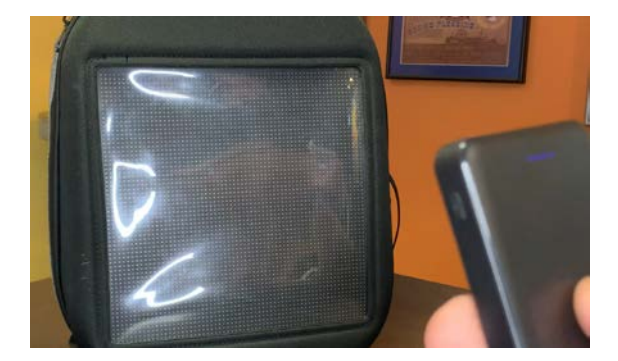

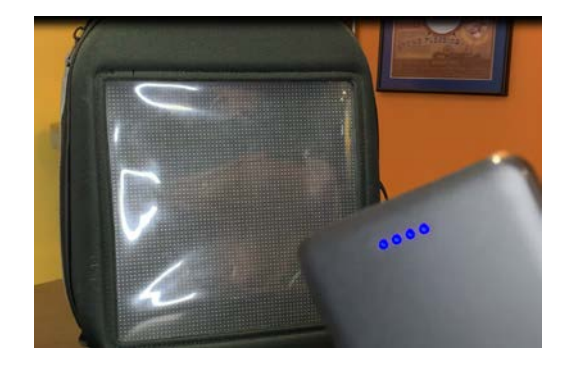

If battery needs to be recharged simply unplug it from the bag and use the standard charging cable that comes with the battery. The battery can be charged from a computer, laptop, power station, or with a standard USB to Micro USB outlet adapter.

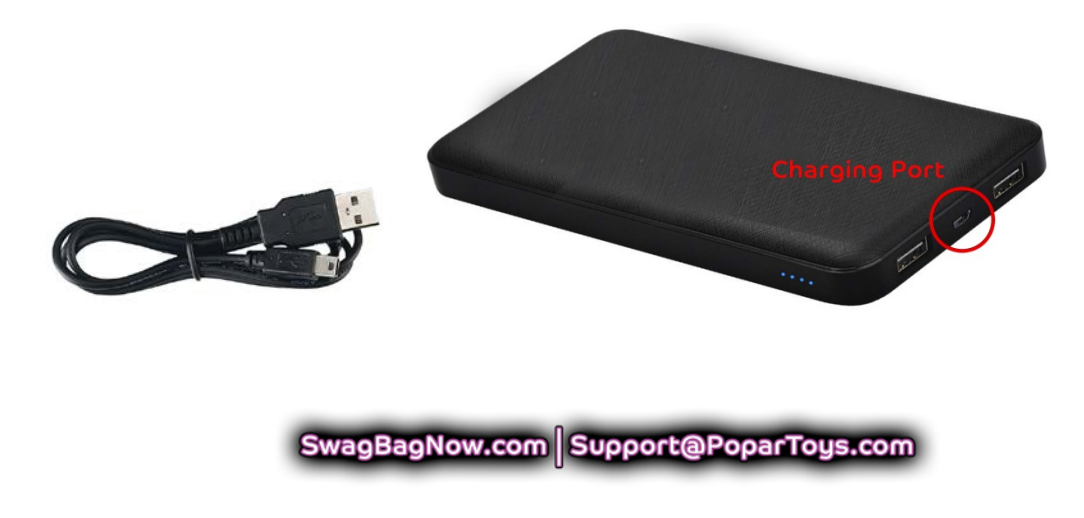

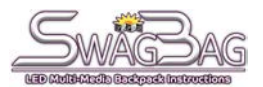

# **CONNECTING WITH AN ANDROID DEVICE**

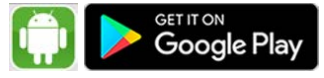

**Step 1**: Before you open the app open your devices network settings

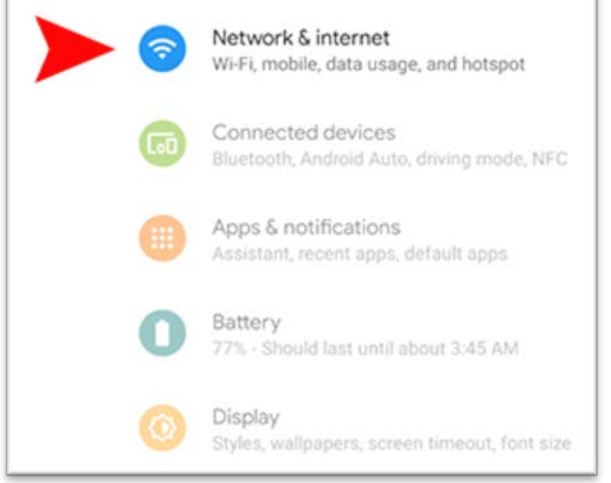

### Open your devices mobile network options and turn off your mobile data

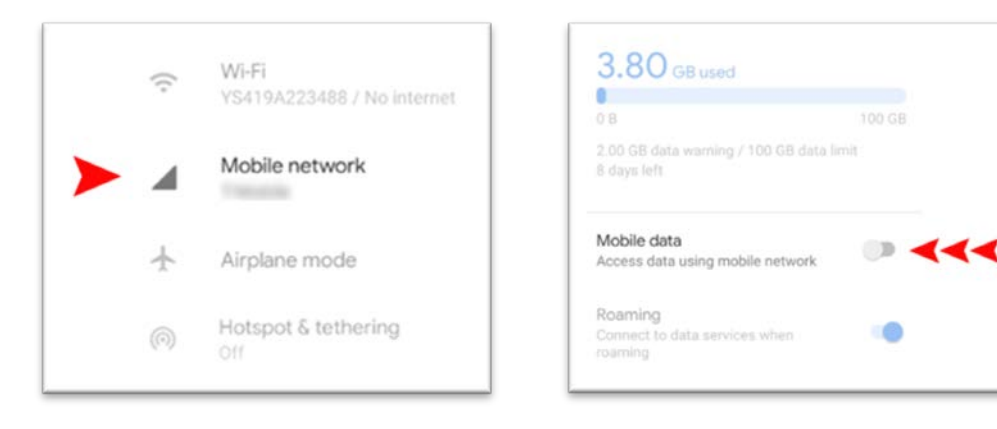

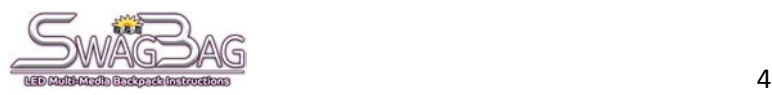

**Step 2:** Now were ready to open the app.

When asked to select connectivity choose Wi-Fi then select the Find Device button.

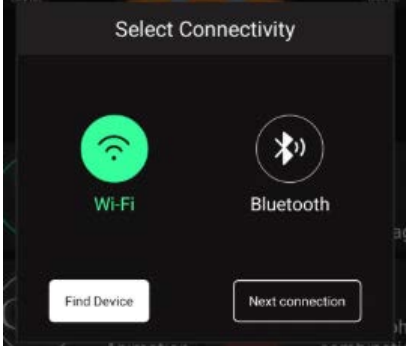

Lastly connect to the backpack by selecting the bag's Wi-Fi connection. The backpack will begin with "YS" and a serial number.

It can take a minute or so for the bag to show up on your devices Wi-Fi list.

### *(Yours will be different than the one shown in picture below)*

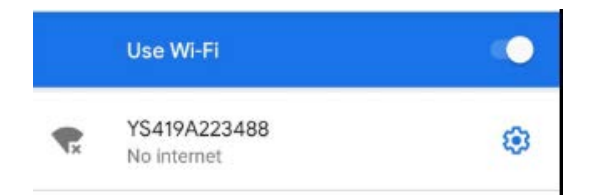

### When asked for **password** enter "**12345678**"

If connection fails try again it may take more than one attempt depending on your connection

Once you choose your backpack's connection you can tap the back button and go back to the app's home screen and you should now see "connected" in the top left corner of the screen.

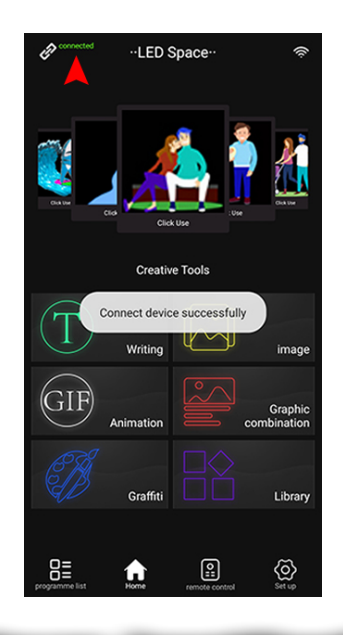

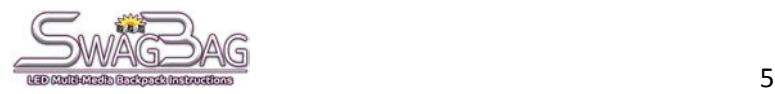

### **CONNECTING WITH AN IOS DEVICE**

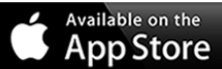

Step 1: Before you open the app open your devices cellular settings<sup>(3)</sup> and turn off your Cellular Data

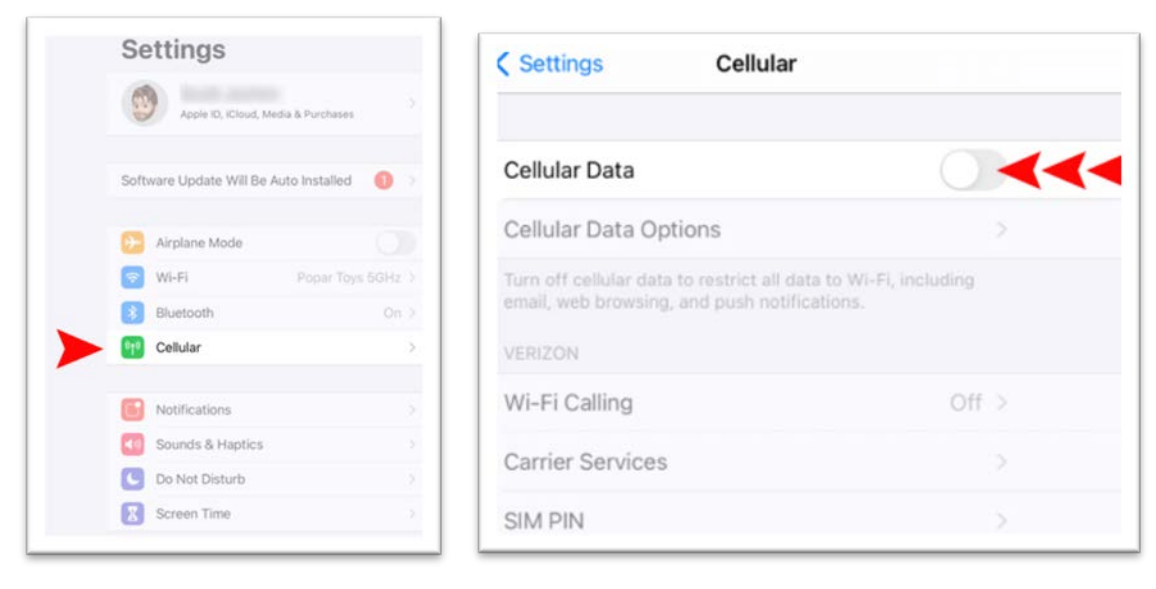

**Step 2:** Now were ready to open the app.

When asked to select connectivity choose Wi-Fi then select the Find Device button.

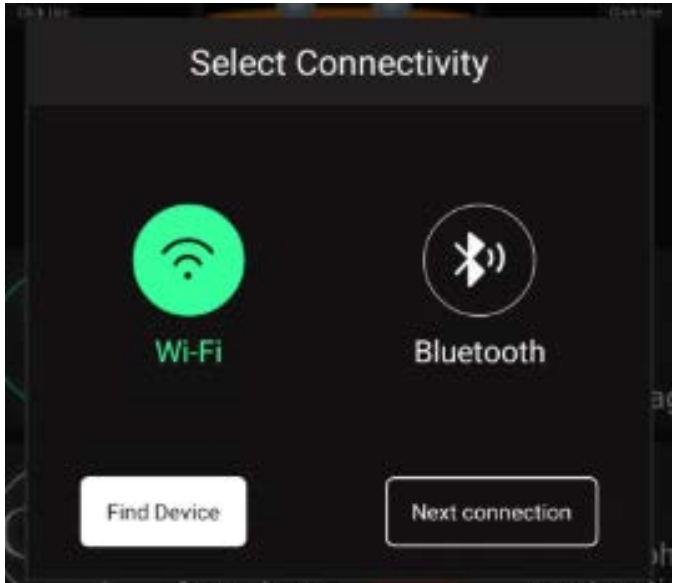

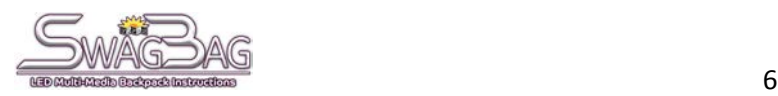

Lastly connect to the backpack by selecting the bag's Wi-Fi connection. The backpack will begin with "YS" and a serial number. It can take a minute or so for the bag to show up on your devices Wi-Fi list. *(Yours will be different than the one shown in picture below)*

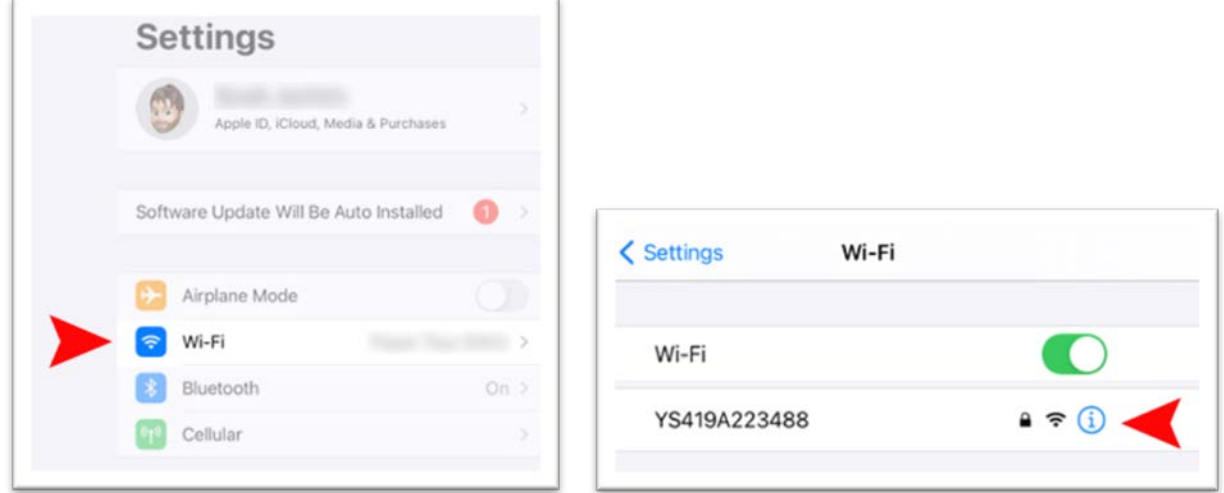

When asked for **password** enter "**12345678**"

If connection fails try again it may take more than one attempt depending on your connection

Once you choose your backpack's connection you can tap the back button and go back to the app's home screen and you should now see "connected" in the top left corner of the screen.

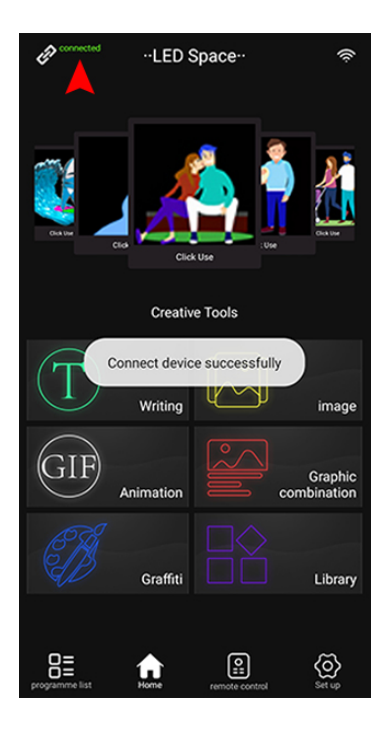

SwagBagNow.com Support@PoparToys.com

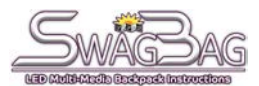

# **ADD/DELETE IMAGES ON THE BAG**

To **DELETE** the current content displaying on the bag select Set Up and then choose the Clear icon to remove all current displayed items

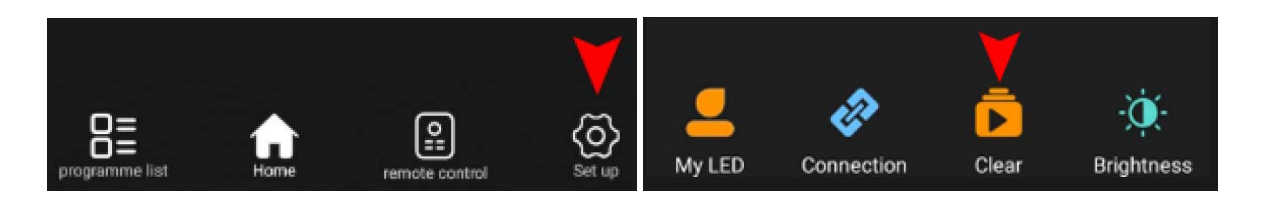

**Alternatively**, once you begin adding items to the backpack you can select Program List to delete items individually.

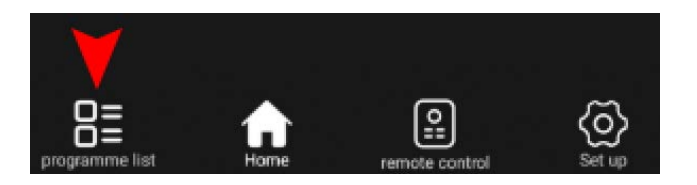

The Program List shows all the items currently displaying on your backpack. Simply click on the trash can icon near a particular item to remove it from the backpack

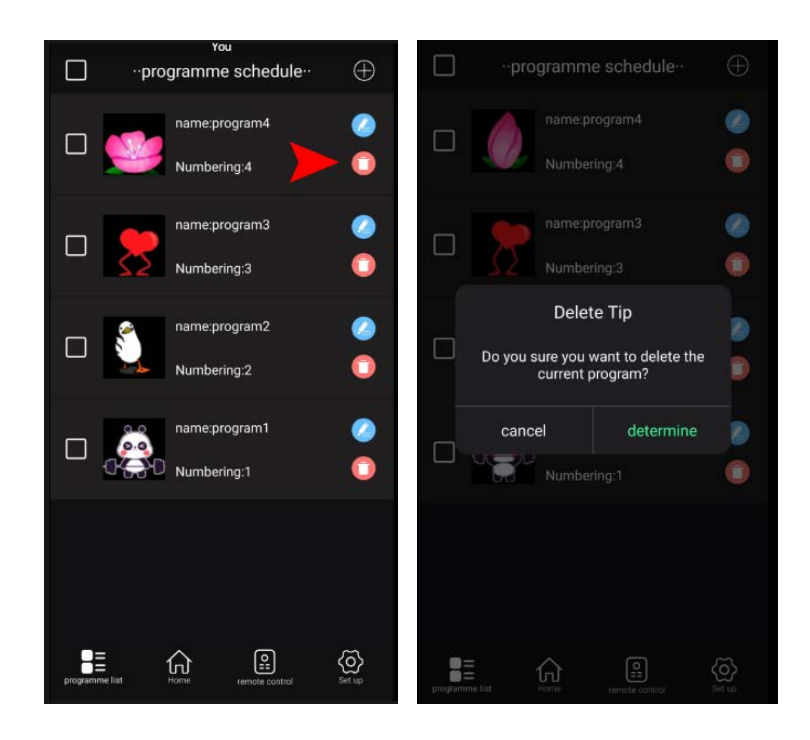

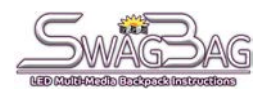

To **ADD ITEMS** you can use the Creative Tools on the apps home screen

From here you can create your own text, upload your own images, gifs, create doodles in graffiti mode, or choose from the app's library of graphics.

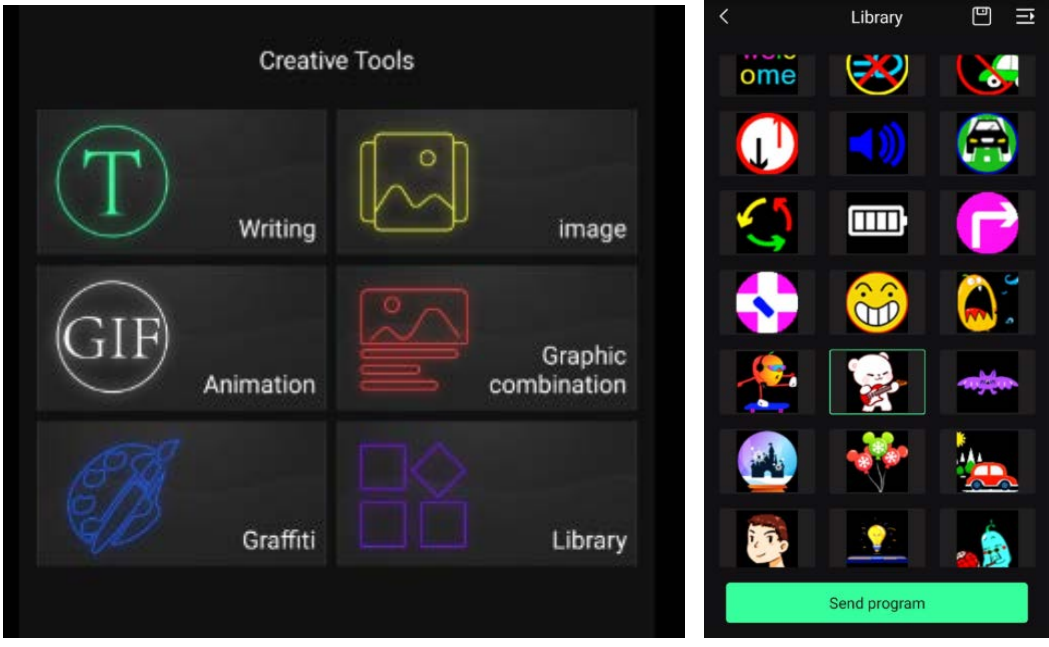

If you find an item you like in the library simply click on it then hit the Send Program button to automatically sent the graphic to your backpack and instantly start displaying *Note: You can only send one image at a time to the backpack but it does store multiple images however can only upload one at a time but as soon as its done you can upload another*

Its just as easy to upload your own images. Simply add your image choose a couple customization options and hit the Send Program button to send the images to the backpack

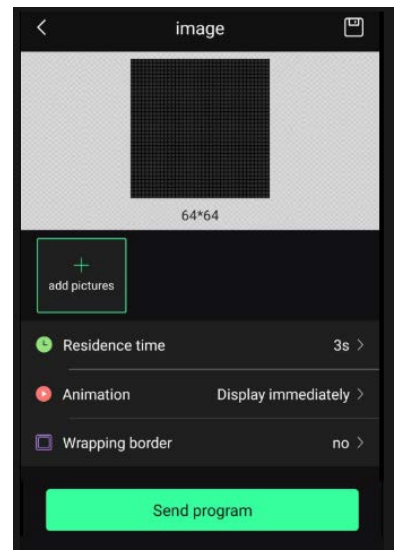

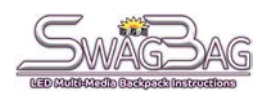

# **FAQ**

### **1. What happens if I change the bag's password and I forget what it is?**

We strongly recommend not changing your bag's password. We don't store these passwords and if you forget the password there is no way for use to unlock the bag for you or get you a new password. So if you do change the bag's wifi connection password DON'T LOOSE IT!

### **2. Is the bag water resistant?**

Yes the bag is water resistant as long as the bag is zipped up and sealed.

### **4. What happens if a pixel goes out on the bag?**

Unforuntely this happens with these kinds of bags over time with extended use. However this wont stop the bag from displaying content. It should still work fine even with a pixel out. We can't replace a broken pixel

### **5. Why do the images I uploaded look stretched or don't fit on the bag?**

The backpack has limited pixels so the images you upload should look good in a 64 x 64 pixel resoultion. If the image is highly detailed it will look very blurry with the smaller pixel count of the bag. And If your images are not squared they will become stretched and will also look bad on the bag.

### **6. Do I need to have the bag connected to device every time I want to use it?**

No you only need to connect the bag to your device to edit the content displayed on the bag. The content you send to the backpack is stored on the bag. So you don't need to connect the bag every time.

### **7. How long does the battery last?**

The battery lasts well over a day and when it begins getting low just remove the power supply from the bag and use the same USB ports to charge it.

### **8. Which USB port on battery do I connect to the bag?**

The power supply included with the backpack has 2 USB ports it doesn't matter which one you use. They will both power up the backpack. As an added bonus you can use the second USB port to charge another device like your cell phone.

### **WATCH THE HOW TO CONNECT TO THE SWAGBAG YOUTUBE VIDEO HERE!**

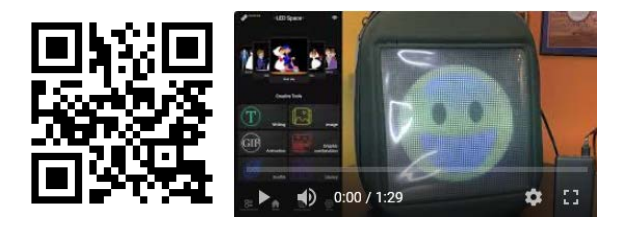